# **C2110** *Operační systém UNIX a základy programování*

### **G01: Interaktivní práce**

**PS/2022 Prezenční forma výuky: Rev4**

### Petr Kulhánek

kulhanek@chemi.muni.cz

Národní centrum pro výzkum biomolekul, Přírodovědecká fakulta Masarykova univerzita, Kamenice 5, CZ-62500 Brno

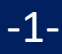

# **Gnuplot**

#### **http://www.gnuplot.info/**

(dokumentace, tutoriály, zdrojové kódy)

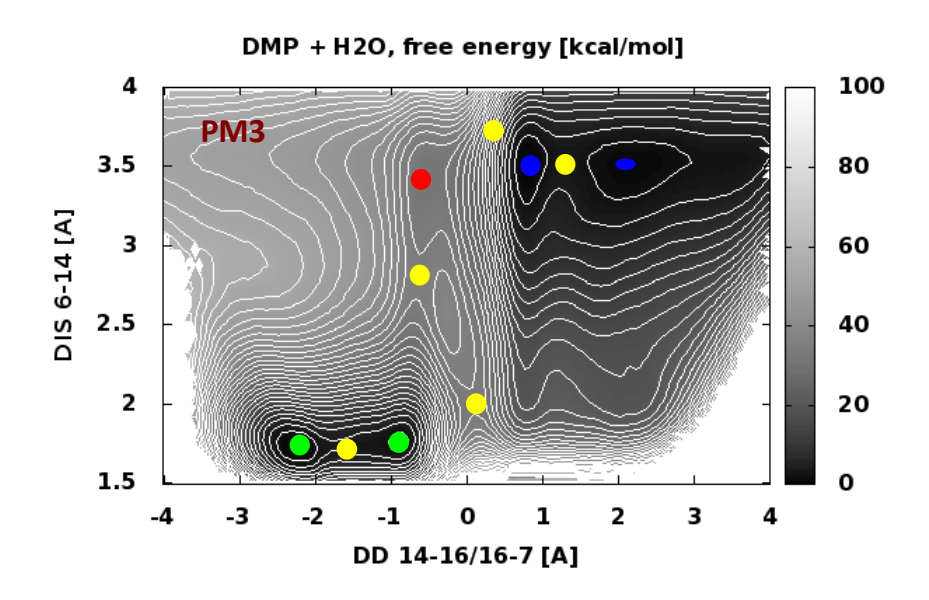

### **Obsah**

### ➢ **Prezentace vědeckých dat**

### ➢ **Gnuplot**

- **přehled možností jazyka gnuplot**
- **interaktivní režim, příkaz plot**

### **Prezentace vědeckotechnických dat**

#### **Data prezentovaná pomocí grafu:**

- graf nesmí být zahlcen daty
- prezentace dat musí být stručná a jednoznačná
- osy grafu musí být popsané včetně uvedení jednotek
- datové řady musí být rozlišeny buď barevně nebo pomoci stylu čáry (plná, přerušovaná, tečkovaná, apod.) a opatřeny legendou uvedenou v grafu nebo v jeho legendě

## **Ukázky**

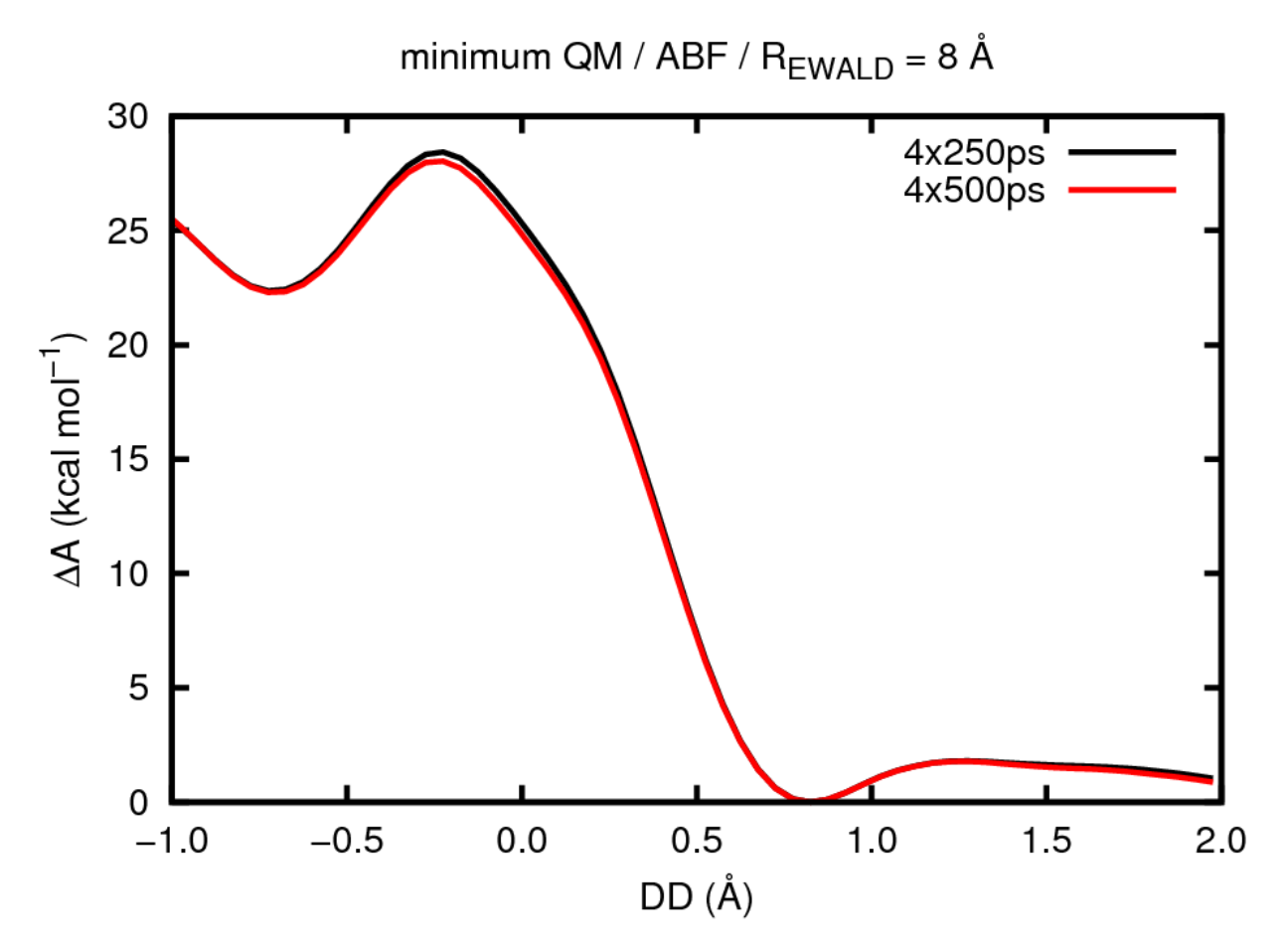

**Figure 1.** Impact of total simulation time on the calculated free energy  $\Delta A(DD)$ .

# **Ukázky**

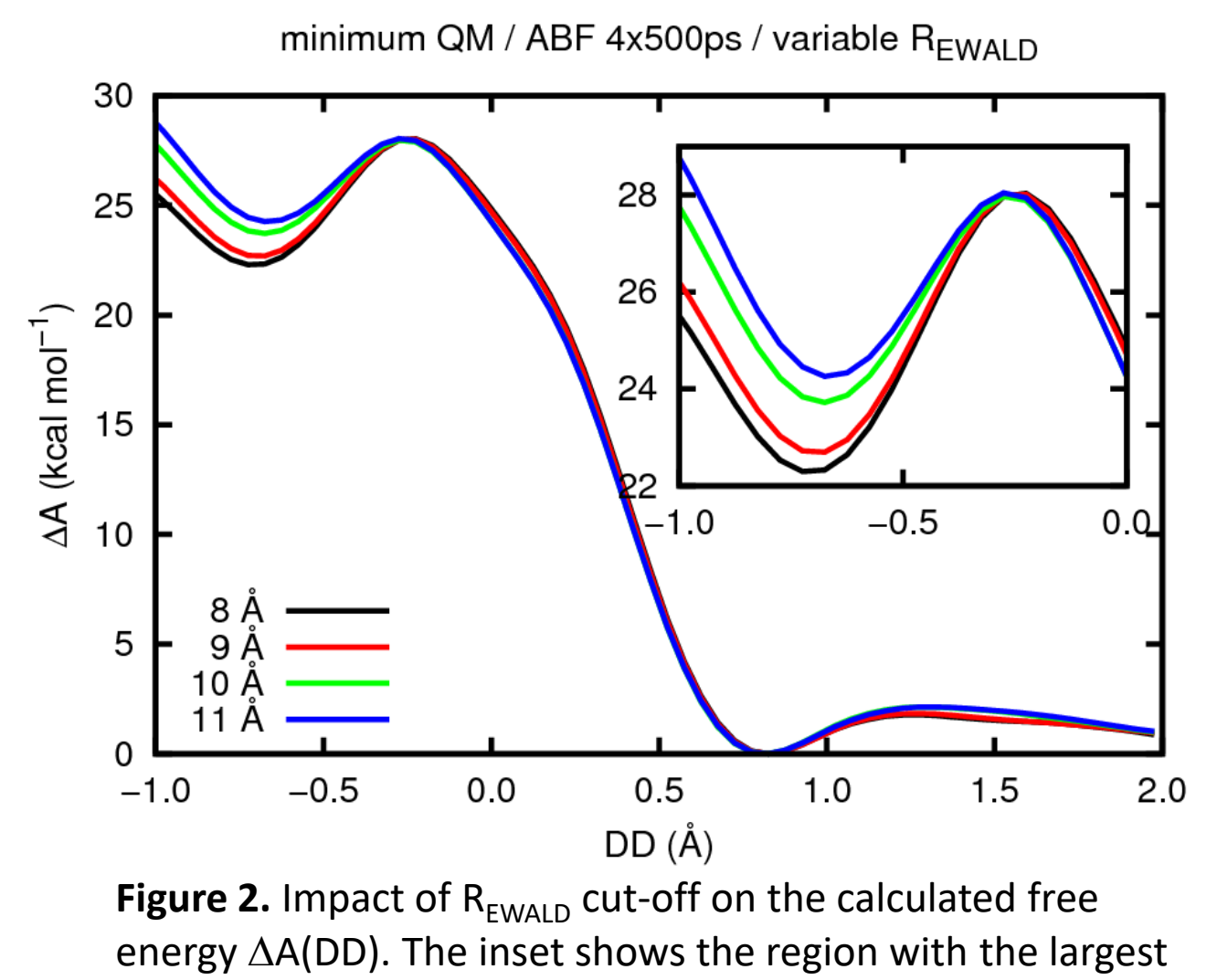

deviations.

### **Interaktivní spouštění**

**Gnuplot** slouží k vykreslování 2D a 3D grafů umožnující práci v interaktivním tak i skriptovacím režimu.

**[kulhanek@wolf ~]\$ gnuplot G N U P L O T Version 4.4 patchlevel 3 last modified March 2011 System: Linux 3.2.0-31-generic Copyright (C) 1986-1993, 1998, 2004, 2007-2010 Thomas Williams, Colin Kelley and many others gnuplot home: http://www.gnuplot.info faq, bugs, etc: type "help seeking-assistance" immediate help: type "help" plot window: hit 'h' Terminal type set to 'wxt' gnuplot> Interaktvní mód** příkazová řádka gnuplotu příkazová řádka shellu Bash

# **Příkaz - plot: funkce**

**> plot funkce/soubor [nastaveni\_zobrazeni] [, fce/soubor ...]**

Zobrazí XY graf funkce nebo datové řady obsažené v souboru.

**Příklady (funkce):**

- **> plot sin(x)**
- **> plot cos(5.7\*x+3.4)**
- **> plot sin(x), cos(x)**
- **> f(x) = sin(x)**
- **> plot f(x)**

# **Příkaz - plot: datové řady**

**> plot funkce/soubor [nastaveni\_zobrazeni] [, fce/soubor ...]**

Zobrazí XY graf funkce nebo datové řady obsažené v souboru.

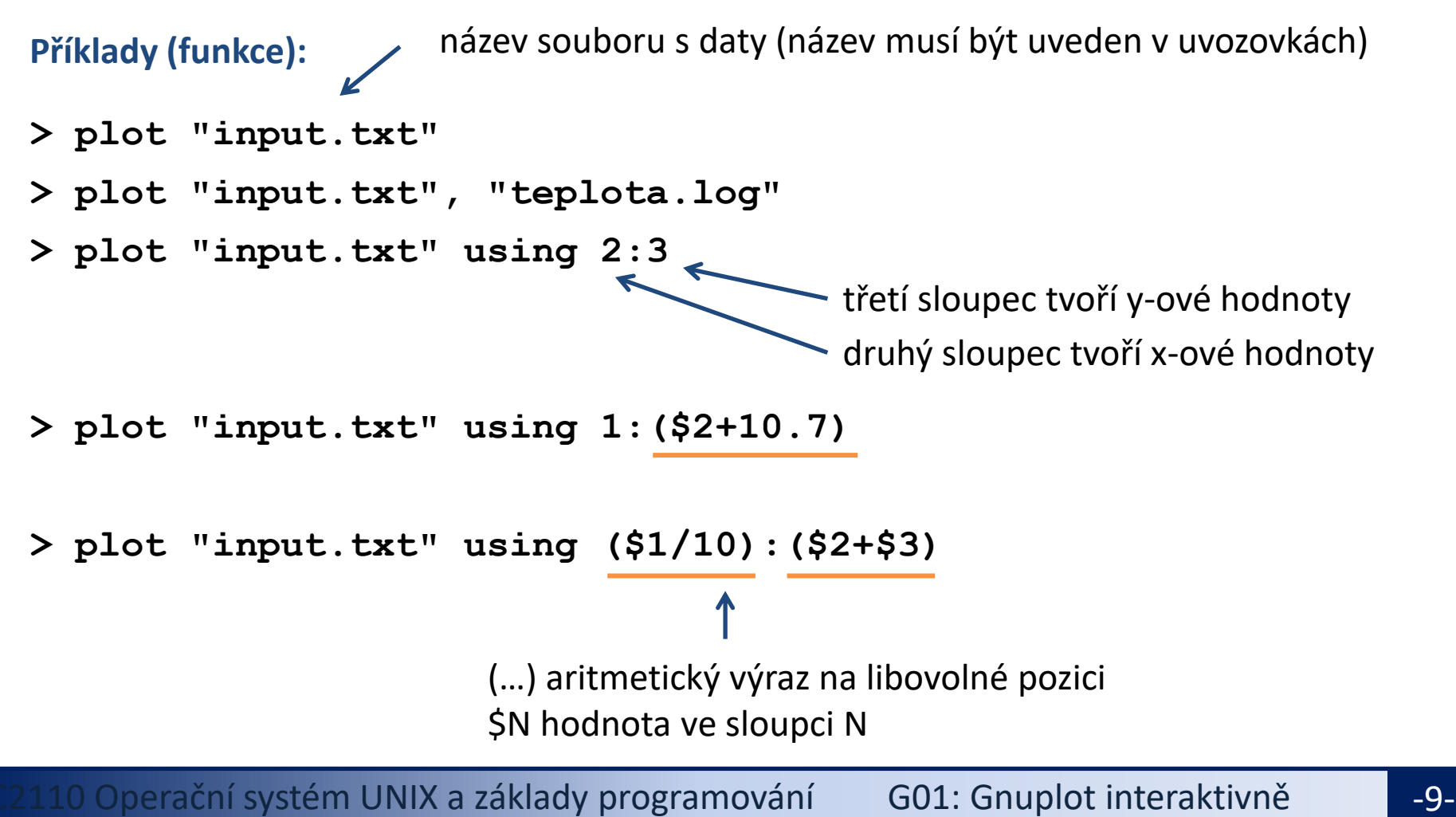

### **Příkaz - plot, nastavení**

**> plot funkce/soubor [nastaveni\_zobrazeni] [, fce/soubor ...]**

Zobrazí XY graf funkce nebo datové řady obsažené v souboru.

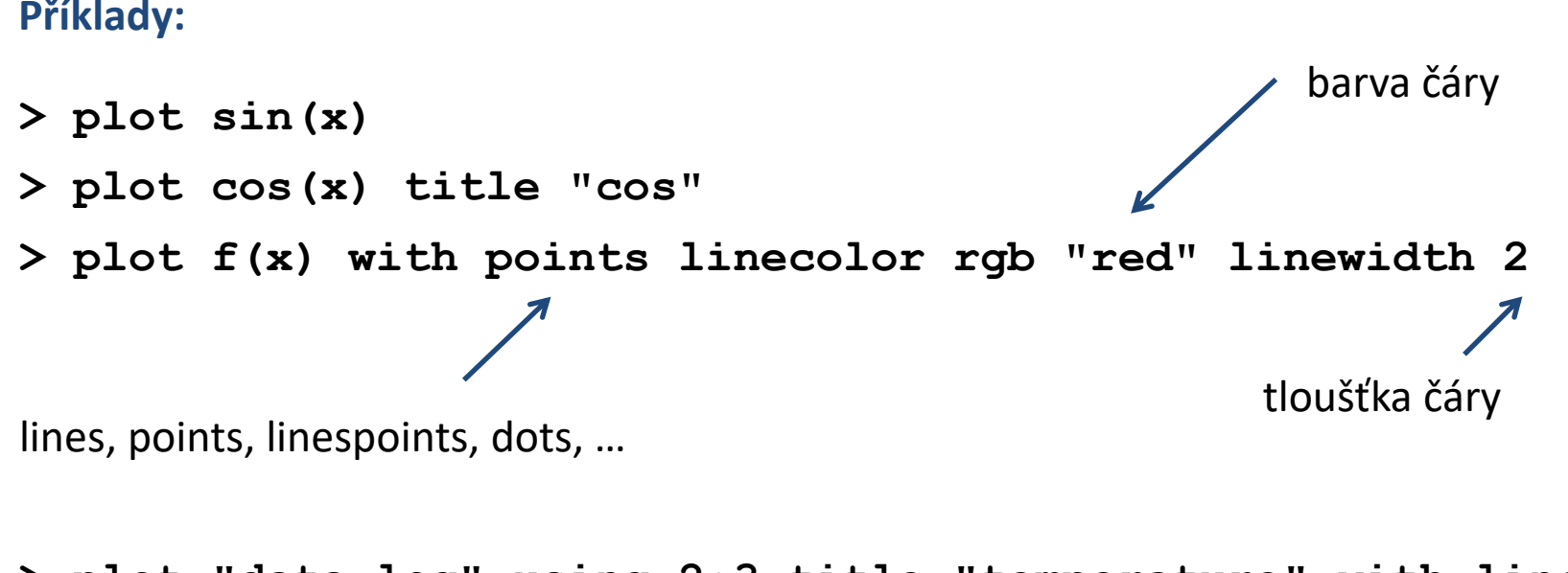

**> plot "data.log" using 2:3 title "temperature" with lines \** linecolor rgb "red" linewidth  $2 \bigcap \bigcup$ **"data.log" using 2:4 title "pressure" with lines \ linecolor rgb "blue" linewidth 2** 

# **Cvičení 1**

- 1. Znázorněte průběh funkce  $y=x^2$
- 2. Průběh funkce z prvního cvičení zobrazte modrou barvou
- 3. Zobrazte průběh teploty v čase obsažený v souboru /home/kulhanek/Documents/C2110/04.GNUPLOT/temp.txt Čas je uveden v prvním sloupci, teplota je uvedena v druhém sloupci.
- 4. Zobrazte do jednoho grafu funkci sin(x) pomocí červené čáry a funkci cos(x) pomocí oranžové čáry a bodů.

#### **Úlohy řešte v interaktivním režimu.**